# <span id="page-0-0"></span>**Como habilitar IA para recomendação de produtos**

Produto: MaxPedido

### **1.0 Habilitando parâmetro**

1.1 Na tela inicial da Central de Configurações do MaxPedido no Menu lateral **Configurações>> Parâmetros** busque pelo parâmetro **HABILITA\_RECOMENDACAO\_PRODUTOS** e habilite o mesmo

através do ícone  $\Box$  na barra de ações.

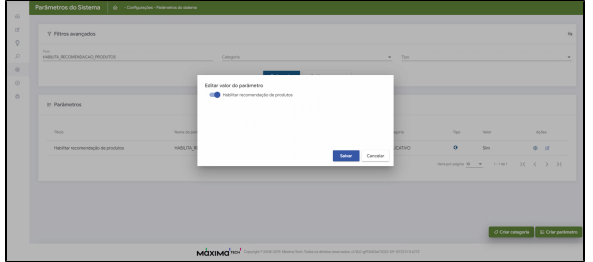

Caso o parâmetro não seja localizado clique em **Criar parâmetro,** saiba: [Como criar parâmetros no](https://basedeconhecimento.maximatech.com.br/pages/viewpage.action?pageId=53838509)  [MaxPedido - Base de Conhecimento MáximaTech - Base de Conhecimento MáximaTech \(maximatech.](https://basedeconhecimento.maximatech.com.br/pages/viewpage.action?pageId=53838509) [com.br\)](https://basedeconhecimento.maximatech.com.br/pages/viewpage.action?pageId=53838509)

Após a ativação do parâmetro, poderá levar até 48 horas úteis para que seja realizada a geração das recomendações.

# **2.0 Como será apresentado no aplicativo**

2.1 No aplicativo do MaxPedido, ao finalizar um pedido, será apresentado a recomendação de produtos levando em consideração os produtos adicionados ao pedido.

## Artigos Relacionados

- [Layout de integração](https://basedeconhecimento.maximatech.com.br/pages/viewpage.action?pageId=12189810) [Como integrar produtos](https://basedeconhecimento.maximatech.com.br/pages/viewpage.action?pageId=93356519)  [vinculados às filiais](https://basedeconhecimento.maximatech.com.br/pages/viewpage.action?pageId=93356519)
- [Como habilitar IA para](#page-0-0)  [recomendação de produtos](#page-0-0)
- [Como trabalhar com desconto](https://basedeconhecimento.maximatech.com.br/display/BMX/Como+trabalhar+com+desconto+escalonado+no+maxPedido)  [escalonado no maxPedido](https://basedeconhecimento.maximatech.com.br/display/BMX/Como+trabalhar+com+desconto+escalonado+no+maxPedido)
- [Como cadastrar e trabalhar](https://basedeconhecimento.maximatech.com.br/pages/viewpage.action?pageId=23561430)  [com campanha de brindes](https://basedeconhecimento.maximatech.com.br/pages/viewpage.action?pageId=23561430)  [maxPedido?](https://basedeconhecimento.maximatech.com.br/pages/viewpage.action?pageId=23561430)

#### $\leftarrow$ Recomendações

Cleyton, os melhores vendedores têm vendido mais e atingido seus objetivos adicionando os itens a seguir em seus pedidos. Que tal adicioná-los ao seu pedido?

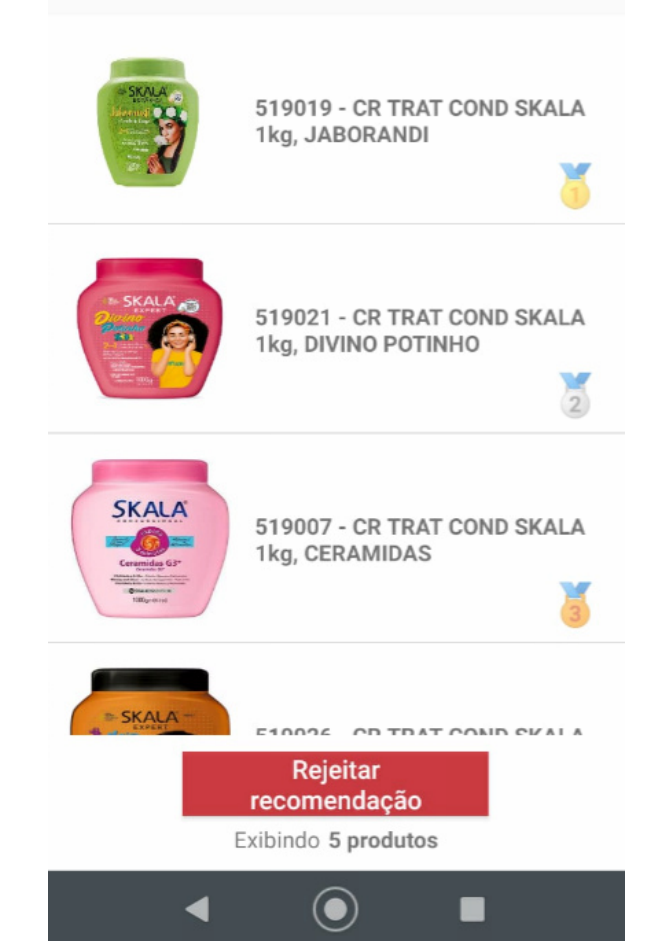

Artigo sugerido pelo analista Cleyton Santana de Souza.

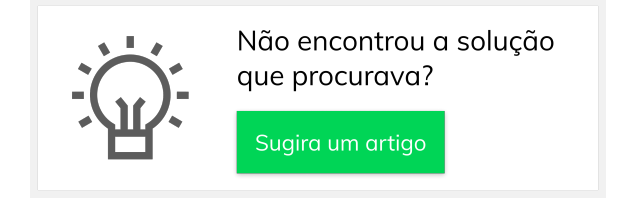

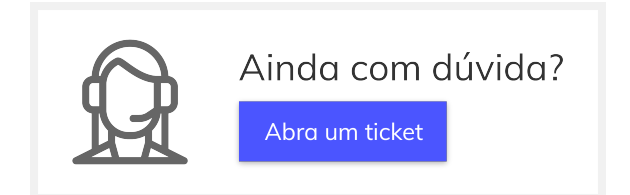